#### PROJECT WORK

#### ON

#### "WEB PAGE DESIGN" "SOFTWARE PACKAGE"

AND

#### "PROGRAMMING IN C"

As per the requirement of examination of grade XI computer science

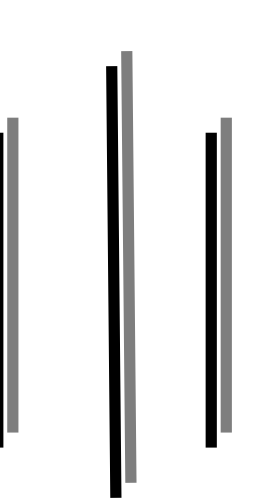

NEB Batch 2080

Submitted By: Submitted to:

Name: Bibash Neupane **Er.** Suraj Hekka

Grade: XI C COMPUTER COMPUTER COMPUTER SCIENCE

Modern School & College

Srijananagar, Bhaktapur, Phone No: 016632927

#### PROJECT WORK

#### ON

#### "WEB PAGE DESIGN" "SOFTWARE PACKAGE"

AND

#### "PROGRAMMING IN C"

As per the requirement of examination of grade XI computer science

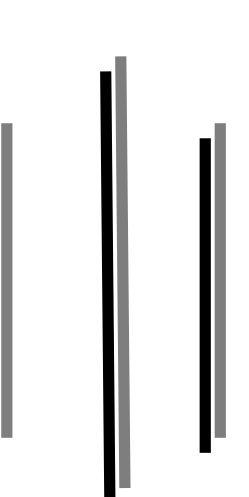

NEB Batch 2080

Bibash Neupane **Er.** Suraj Hekka

Submitted By: Submitted to: Name:

Grade: XI C Computer Science

- - - - - - -

---------

---------

Principal **External Examiner** Subject Teacher

Modern School & College

Srijananagar, Bhaktapur, Phone No:-01-6632927

# Acknowledgement

Every organized report requires a lot of hard works and seeks a lot of helping hands. Up to the completion of this project report, I was not so far from this strategy or rule.

First of all, I would like to thank my subject teacher Mr. Suraj Hekka for his proper guidance and moderation during my classes. I owe thanks to my dear friends for their continuous support and help on the completion of my project work.

Everything I've done will be worthless if I forget my parents, so I am very thankful for their support, love and care since the day of my birth.

At last, would like to remember and thank every individual who helped me to complete my project report successfully. Love you all!

# Index

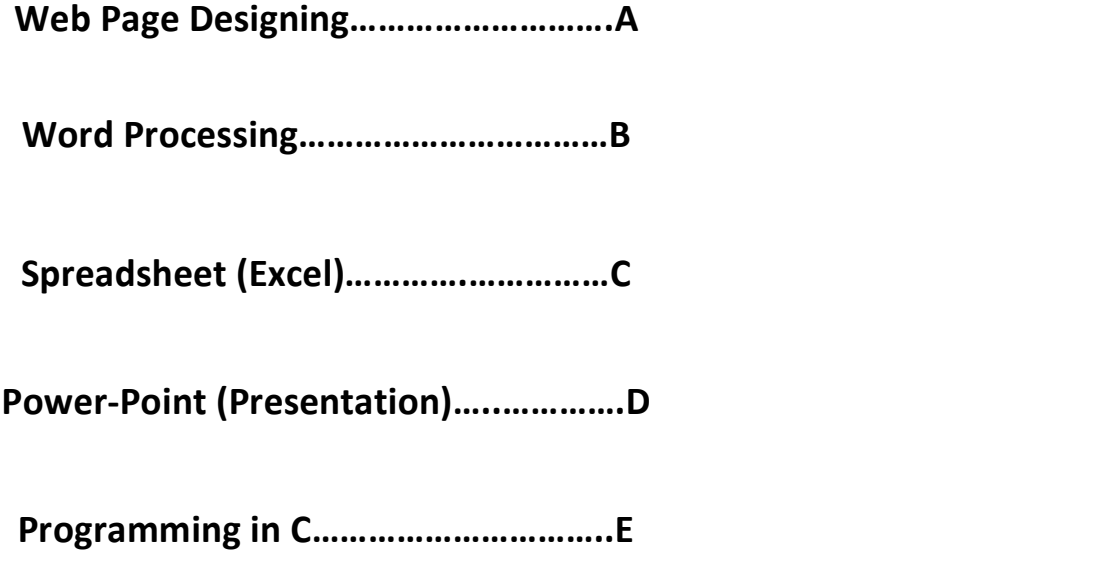

# A]

# <Web Page Designing>

#### Theory

#### Web page designing (HTML)

Html stands for Hypertext Markup language. It was developed by Tim Berners lee. Tim Berners Lee developed HTML to share the information and research work through the use of internet. HTML is markup language which is used to design webpage.

Types of tags in html:

#### 1. Singular tag (Empty tag)

-The tag which has opening tag but no closing tag is called singular tag. For Eg: <br>, <hr>, etc.

#### 2. Paired tag (Container tag)

--The tag which has both opening tag and closing tag is called paired tag. For Eg: <head>…</head>, etc.

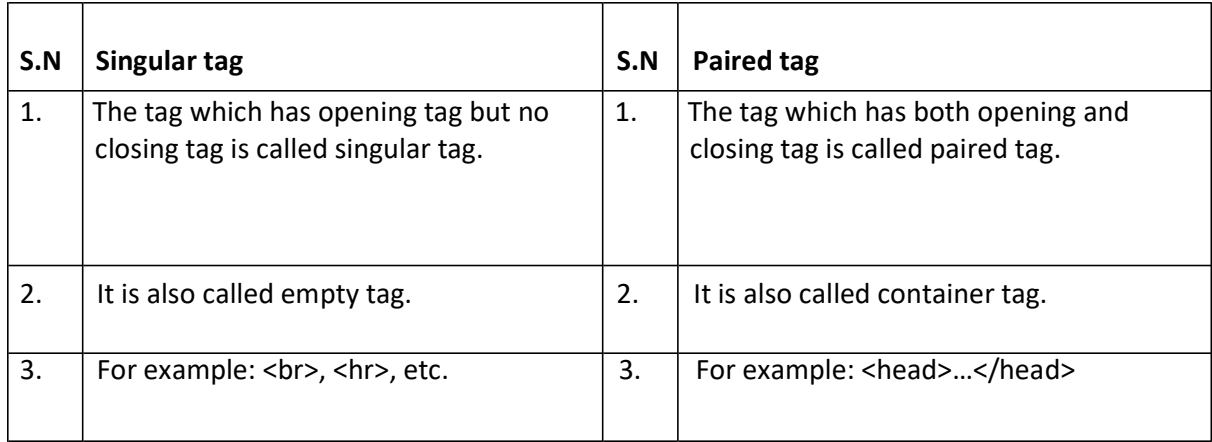

#### Formatting tag in html

- 1. <B> tag : Bold the text
- 2. <I> tag : Italic the text
- 3. <U>tag : Underline the text
- 4. <sup>tag : Superscript the text
- 5. <Sub>tag : Subscript the text
- 6. <mark>tag : It mark or highlight the text
- 7. <em>tag : It emphasize the text

#### Heading tags (<h1>to<h6>)

-It is used to give title or Heading in body section we can use <h1> to <h6> for heading.

For eg:

<h1> My html page </h1> - display the heading with maximum size. <h6> MY html page<h/6> - display the heading with smallest size.

#### Paragraph Formatting

-<p> tag is used to mark paragraph.

For eg:

<p>This is first paragraph </p> <p>This is second paragraph </p>

#### Break the line (<br>tag)

-It is used to break the line.

For eg:

This is the first line <br>>br>This is the second line.

#### Font and its attributes

-It is used to provide font face, size color.

For eg:

<font face="Arial" size="6" color="Blue"> HTML stands for Hypertext Markup language</font>

#### <hr>tag (horizontal tag)

-It is the tag used to provide horizontal line or ruler.

For eg:

We are in Grade XI <hr size="10"> We study in Modern collage.

#### <Pre>tag

-The <pre>tag is used to provide preformatted text. It display the text in same format as it is written. It gives exact output according to the format of html. For eg:

<html>

<head>

<title>Pre tag</title>

</head>

<body>

<pre>To,

The principle,

ABC Collage,

Sub : To whom it may concern

Dear sir,

I am Mr XYZ, a grade XI student of this collage request you to participate in

#### games.

</pre> </body> </html>

#### <center> tag

-This tag is used to place the text at the center.

For eg:

<center>Html</center>

#### Comment in html

#### Comment tag<!>

-The comment tag helps you to write comments anywhere the webpage as it has no effect on html codes. It has no end tag.

For eg:

<! This code set the background color> <html> <head> <title> second page</title> </head> <body bg color="Red" text="Blue"> This example demonstrates the example of comment </html>

#### <marquee>tag

-<marquee> tag is used to scroll or move the text in the screen. For eg:

<marquee direction="left" behavior="scroll" bg color="red"> We are in Grade XI</marquee>

Here, direction, behavior and bg color are the attributes of marquee tag.

#### Lists in HTML

-List is the way of arranging many items to make a group. There are two types of lists in html.

They are:-

#### a) Ordered list

-<ol>tag define ordered list which arrange data in particular order like in number or characters. The <li>tag is used to list the item.

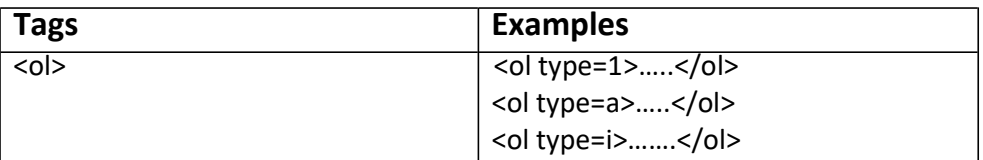

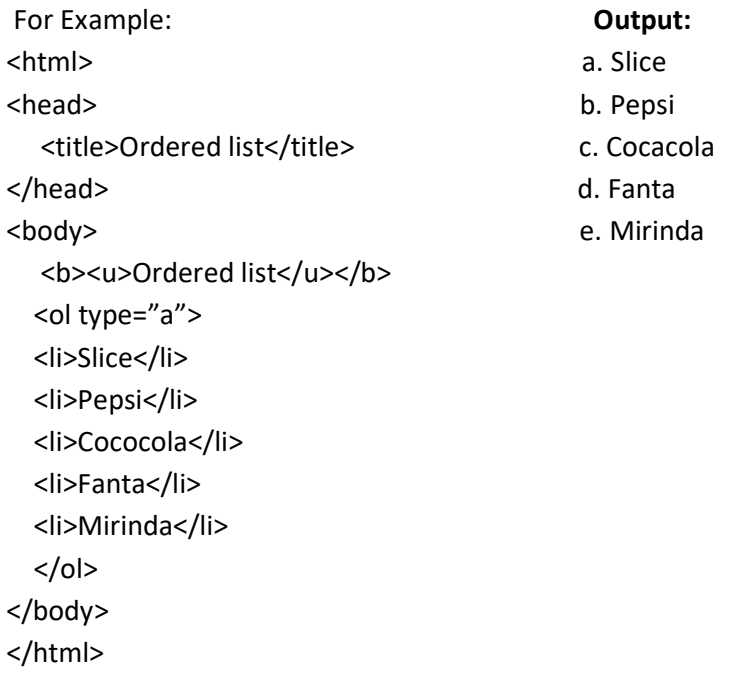

#### b) Unordered list

-An unordered list starts with <ul>tag. The data items will be listed in unordered format.

For example:

<html> <head> <title>My first tag</title> </head> <body> <h1><u>Unordered list</u></h1> <h3>The ul element</h3> <ul type="disc"> <li>coffee</li> <li>tea</li> <li>Milk</li>  $<$ /ul> <ul type="cicle"> <li>Biscuit</li> <li>Noodle</li>  $<$ /ul> <ul type="square"> <li>cabbage</li> <li>cauliflower</li> <li>potato</li>  $<$ /ul> </body> </html>

#### Lab No:1

Html codes

 $|\text{thm}| >$ 

<head>

<title>lab no 1</title>

</head>

<body>

```
<h1><center><u>LAB NO 1</u></center></h1>
```
<ul type="disc">

<li><bb>The language used to develop <u><i>web page</i></u>is called HTML.</b></li>

<li>The first, second and <strike>fourth</strike> third largest country in the world </li>

 $<$ /ul>

```
<ol type="1">
```
<li><font face="Cooper Black" size="4">RUSSIA</font></li>

<li><font face="Bahnschrift" size="4">Canada</font></li>

<li><font face="Chiller" size="4">America</font></li>

 $<$ /ol>

```
<hr size="9"color="black">
```
H<sub>2(subscripted)</sub>O, Ca<sub>2</sub>SO<sub>4</sub><sup>++(superscripted) </sup>

</body>

</html>

### Result

# **LAB NO1**

- The language used to develop web paggis called HTML.
- The first, second and fourth third largest country in the world
- 1. RUSSIA
- 2. Canada
- 3. America

 $\mathrm{H}_{2\text{(subscriptd)}}\mathrm{O}, \mathrm{Ca}_2\mathrm{SO}_4^{~++\text{(superscripted)}}$ 

#### Nested list

-A nested list is a list defined within another list.

For example:

<html>

<head> <title>Nested list</title>

</head>

<body>

<ol type="1">

<li>Famous places in Nepal</li>

<ul type="disc">

<li>Kathmandu

<li>Pokhara

<li>Biratnagar

<li>Bhaktapur

 $<$ /ul>

<li>Famous places in India

<ul type="disc">

<li> Delhi

<li>Bombay

<li>Banglore

 $<$ /ul>

 $<$ /ol $>$ 

</body>

</html>

#### Lab No:2

#### Html codes

 $|\text{thm}| >$ 

<head> <title>My first page</title> </head>

<body>

<h3><u>lab No:2</u> Write a html code for the following output</h3>

<ol type="A">

<li>AMERICA</li>

<li>CHINA</li>

<li>NEPAL</li>

<ol type="1">

<li>Bagmati</li>

<ol type="i">

<li>Kathmandu</li>

<ol type="a">

<li>koteshwor</li>

<li>Baneshwor</li>

<li>Newroad</li>

 $<$ /ol>

<li>Karnali</li>

<ol Type="i">

<li>Jumla</li>

<li>Humla</li>

<li>Dolpa</li>

<li>Mugu</li>

 $<$ /ol $>$ 

 $<$ /ol $>$ 

<li>Japan</li>

 $<$ /ol>

</body>

</html>

## Result

### lab No:2 Write a html code for the following output

A. AMERICA **B.** CHINA C. NEPAL 1. Bagmati i. Kathmandu a. koteshwor b. Baneshwor c. Newroad ii. Karnali i. Jumla ii. Humla iii. Dolpa iv. Mugu 2. Japan

#### Table in HTML

- -Table is combination of rows and column.
- <table>……</table>tag is used to insert table.

#### Different tag in html

<tr>....</tr>=table row

<th>....</th>=table header

<td>....</td>=table data

#### Lab No:3(first part)

Html codes

<html>

<head>

<title>My first page</title>

</head>

<body>

```
<table border="2" width="500" align="center" cellpadding="10">
```
<tr>

<th>Name</th>

<th>Age</th>

 $\langle$ tr>

<tr>

<td>Raymon</td>

<td>25</td>

 $\langle$ tr>

<tr>

<td>Rayon</td>

<td>20</td>

 $\langle$ tr>

<center> Using the cellpadding attributes</center>

```
<table border="2" width="500" align="center" cellspacig="10">
```
<tr>

<th>Name</th>

<th>Age</th>

 $\langle$ tr>

#### <tr>

```
<td>Raymon</td>
```
<td>25</td>

 $\langle$ tr>

#### <tr>

```
<td>Rayon</td>
```
<td>20</td>

 $\langle$ tr>

<center>Using the cellspacing attributes</center>

</body>

</html>

# Result

Rayon

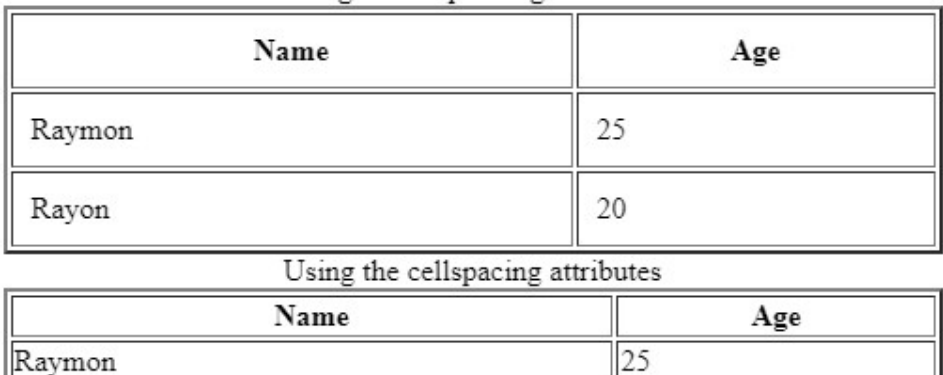

 $\overline{20}$ 

# Using the cellpadding attributes

#### Lab No:3(second part)

#### Html codes

<html>

<head> <title>My first page</title>

</head>

#### <body>

1. <table border="2" width="500" align="center">

<tr>

<th rowspan="2">Name of plane</th>

<th rowspan="2">Place</th>

<th rowspan="2">Destination</th>

<th colspan="2">Time</th>

<th rowspan="2">Fare</th>

 $\langle$ tr>

#### <tr>

```
<th>Arrival</th>
```
<th>Departure</th>

```
\langletr>
```
#### <tr>

<td>Buddha Air</td>

<td>Kathmandu</td>

<td>Pokhara</td>

<td>7:45 </td>

<td>8:15 </td>

<td>10,000</td> </tr>

#### $<$ tr $>$

<td>Yeti Air</td>

<td>Kathmandu</td>

<td>Nepaljung</td>

<td>7:45 </td>

<td>8:45 </td>

<td>12,000</td>

 $\langle$ tr>

#### <tr>

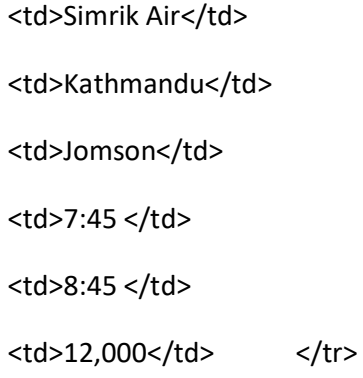

#### <tr>

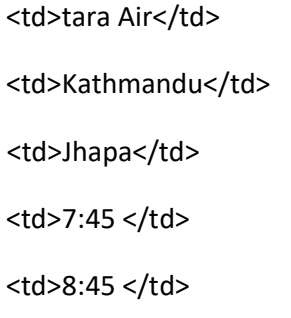

<td>12,000</td>

</tr></table>

2.

<table border="2" width="500" align="center">

<tr>

<th rowspan="3">Day</th>

<th colspan="3">Class Activities</th>

 $\langle$ tr>

<tr>

<th colspan="2">Schedule</th>

<th rowspan="2">Topic</th>

 $\langle$ tr>

#### <tr>

<th>Start</th>

<th>End</th>

 $\langle$ tr>

<tr>

<td rowspan="2">Monday</td>

<td rowspan="2">11:00 a.m. </td>

<td rowspan="2">1:00 p.m.</td>

<td>Introduction to HTML</td>

</tr><tr>

<td>Introduction to Table and Hyperlink</td>

#### $\langle$ tr>

#### <tr>

<td rowspan="3">Tuesday</td> <td >8:00 a.m.</td> <td>10:00 a.m.</td> <td >Frame and its attributes</td>  $\langle$ tr>

#### <tr>

<td>11:00 a.m.</td>

<td>1:00 p.m.</td>

<td>Form and its element</td> </tr>

#### <tr>

<td>2:00 p.m.</td>

<td>4:00 p.m.</td>

<td>CSS and its types</td> </tr>

<tr>

<td>Wednesday</td>

<td>8:00 a.m.</td>

<td>12:00 a.m.</td>

<td>JAVASCRIPT</td>

 $\langle$ tr>

</body>

</html>

# Result

#### $\overline{1}$ .

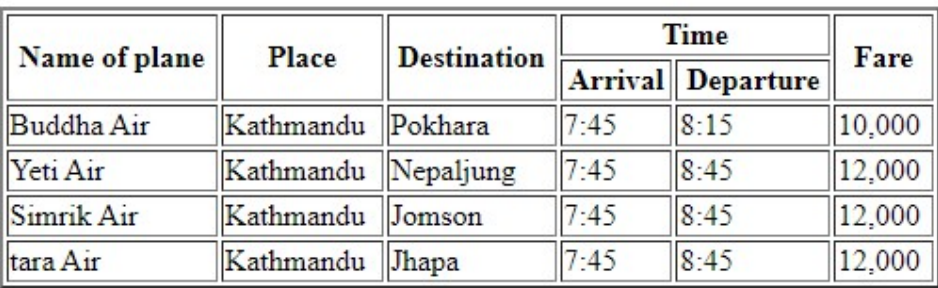

 $\overline{2}$ .

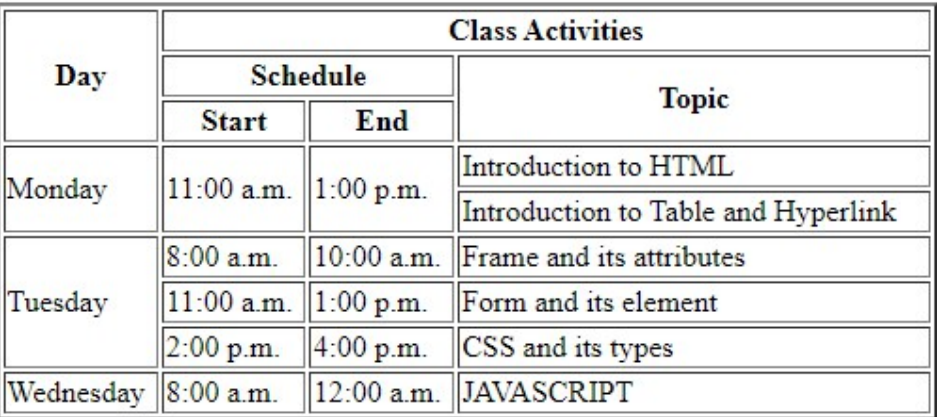

#### Table attributes:

- 1. Align= table to be align in left, right or center.
- 2. Width= Width of table in size or percentage.
- 3. Border=Border of table
- 4. Cell padding= Space between cell border and cell content.
- 5. Cell spacing= Control the space between adjacent cells.
- 6. Colspan= Specifies how many column can be merged or combined to form single column.
- 7. Rowspan= Specifies how many row can be merged or combined to form single row.
- 8. Bg color= Background color of table.

#### Explain the <img>tag with its attributes and make any simple page using these attributes.

-HTML allows placing of static and animates image in html page. Image can be inserted in webpage using tag <img>. HTML accepts two pictures format i.e. (g.if) and (.jpeg). <img> is singular tag i.e it doesn't have closing tag.

#### The attributes of <img>tag are:

- 1. Align: allows us to put image in left, right or in center.
- 2. Width: determines width of image in pixels.
- 3. Height: determine the height of image in pixels.
- 4. Border: specifies the size of border to be placed around the table.
- 5. Alt: This attributes indicate text to be displayed in case if the browser is unable to display the image or if browser cannot find the image.
- 6. Src: Specifies the location and name of image file. Eg:-C:/sunset.jpg.

Eg:- <img align="center" width="200" height="300" border="5" src="a.jpg at…"="sorry no image">

# Hyperlink

#### What is hyperlink?

-links are found in nearly all web pages. Links allows user to click their web page to page. A hyperlink is a text or an image we can click on and jump to another page. HTML links are called hyperlink. We can click on a link and jump to a document on same page or another/next page. When we move the mouse over the link, the mouse arrow will turn into a little hand. A link doesn't have to be text. It can be image or any other html document. Hyperlink are defined within html<a>tag. <a href="url">ckick here</a> For example:

<a href=https://www:w3school.com/html//>visit html</a> <a href="1.html">Nepal </a>

#### Meaning:

Href: hyper ference url: uniform research locator

#### Types of hyperlink

#### Explain the types of hyperlink with an example.

-There are two types of hyperlink in html.

i. External link

-External link are the link which contain full path of different page or website. When we click on them they will take use to different webpage. Eg:<a href="https://www.facebook.com">Facebook</a>

Here Facebook is hyperlink, when we click on it facebook page will be open.

ii. Internal link

-Internal link also take you to another page but their path is relative their path doesn't start with http/https: and domain name. When we click on them, they will take us to different page of some website. Eg:<a href="page.html">Types of hyperlink</a>

Here a text i.e "type of hyperlink" is hyperlink. When we click on it, it will open page html.

#### Lab No:3(second part)

#### Html codes

<html>

<head> <title>My First page</title>

</head>

<body>

<h3>Hyperlink</h3>

```
<ul type="disc">
```
<li>A hyperlink is a text or an image we can click on and jump to another document.</li>

```
<li>HTML links are called hyperlinks.</li>
```
<li>When we move the mouse over a link the mouse arrow will turn into a little hand.</li>

<li>Hyperlink are defined with the anchor tag.</li>

 $<$ /ul $>$ 

```
<h3>Types of Hyperlink</h3>
```

```
<ol type="1">
```
<li>Exrernal Hyperlink</li>

<li>Internal Hyperlink</li>

<li>Local Link</li>

 $<$ /ol $>$ 

<a href="lab no 1.html">LAB No:1</a>

<a href="lab no 2.html">LAB No:2</a>

<a href="lab no 3.html">LAB No:3</a>

<hr size="9" color="black">

<h5>Modern Collage of Management provides the following courses:</h5>

<a href="https://www.facebook.com/">Computer Science</a>

<a href="https://www.w3schools.com/html/">Business Studies</a>

<a href="https://www.google.com">Hotel Management</a>

</body>

</html>

### Result

#### **Hyperlink**

- A hyperlink is a text or an image we can click on and jump to another document.
- HTML links are called hyperlinks.
- When we move the mouse over a link the mouse arrow will turn into a little hand.
- Hyperlink are defined with the anchor tag.

#### **Types of Hyperlink**

- 1. Exremal Hyperlink
- 2. Internal Hyperlink
- 3. Local Link

#### LAB No:1 LAB No:2 LAB No:3

Modern Collage of Management provides the following courses:

Computer Science Business Studies Hotel Management

#### • Html Multimedia

-Web page often contain multimedia element (like audio or video) of different types or format. Multimedia on the web is sound, video, movies and animation. The most common way to discover the type of file is to look at the file extension. Multimedia file has format and different extension like mp3, mp4, war, etc.

#### • Audio tag

Explain <audio>tag and <video>tag with examples.

#### I. <Audio> tag

-The html <audio>element is used to play an audio file on the webpage. The controls attributes add audio controls like play, pause and volume. Eg:

<!.....code of play audio….> <html> <head> <title>working with audio tag</title> </head> <audio control src="audio.mp3" loop=1> </audio> </body> </html>

#### II. Video tag

-This tag is used to put or play the video on webpage. Example 1: <! code to play video file from computer> <html> <head> <title>working with video</title> <body> <h1>embed video</h1> <embed type="video/webm" src=abc.mp4> </body> </html>

Example 2: <html> <head> <title>My video</title> <body> <video width="800" height="800" Controls> <source src="abc.mp4" type="video/mp4" </body> </html>

#### HTML from elements tags

-Explain various form elements.

#### 1. <Input>element

-The <input> element is the most important form element. The <input>element can be played in several way depending on the "type" attributes.

#### Html <input>type or 'type' attributes

-Explain the attributes of <input> element or HTML input.

i. Input type text

-<input type="text">defines a single line text input field.

#### ii. Input type password

-<input type="password">defines a password field.

#### iii. Input type submit

-<Input type="submit"> define a button for submitting data to a form handler.

#### iv. Input type reset

-<input type="reset">defines a reset button that will reset the form values to their default values.

#### v. Input type radio

-<input type ="radio">define a radio button

#### vi. Input type checkbox

-<input type="check box">defines a check button.

#### vii. Input type button

-<input type="button">defines a button.

#### viii. Input type color

-<input type="color">define input field that should contain a color.

#### ix. Input type Date

-<input type="date">is used for input field that other contain date.

#### x. Input type file

-<input type="file">defines a file select field and "browse" button for file uploads.

#### 2. <select>Element

-The <select> elements defines a drop down list. The <option> element inside <select> element defines a option that can be selected.

#### 3. <text area>element

-<text area> element defines a multiline input field (a text area).

#### 4. <button>element

-The <button> element defines a clickable button.

#### 5. <field set> and <legend> element.

-The <field set> element is used to group related data form. -The <legend> element defines a caption for <field set> element.

#### Lab No: 4

#### Html codes

<html >

<head> <title>Document</title>

</head>

<body>

<form method="post">

<fieldset><legend>Please fill this form carefully</legend>

<table>

<tr>

```
<td>First name</td>
<td><input type="text" value="Frame" placeholder="Please enter your first
```
name">

 $<$ /td>

 $\langle$ tr>

<tr>

<td>Middle name</td>

<td><input type="text" value="mname" placeholder="Please enter your middle name </td>

 $\langle$ tr>

<tr>

<td>last name</td>

<td><input type="text" value="lname" placeholder="Please enter your last name">

 $<$ /td>

#### $\langle$ tr>

#### <tr>

<td>Address</td>

<td><input type="text" value="Address" >

 $\langle t \rangle$ 

 $\langle$ tr>

<tr>

<td>Email Address</td>

<td><input type="text">@<select>

<option>gmail.com</option>

<option>facebook.com</option>

<option>hotmail.com</option>

<option>yahoo.com</option>

</select>

 $\langle t \rangle$ 

 $\langle$ tr>

<tr>

<td>Password</td>

<td><input type="password" name="password">

 $\langle t \rangle$ 

 $\langle$ tr>

<tr>

<td>Roll no</td>

<td><select>

<option>1</option>

<option>2</option>

<option>3</option>

<option>4</option>

<option>5</option>

<option>6</option>

<option>7</option>

<option>8</option>

</select>

 $\langle t d \rangle$ 

 $\langle$ tr>

<tr>

<td>Date\_of\_Birth</td>

<td><select>

<option>1</option>

<option>2</option>

<option>3</option>

<option>4</option>

<option>5</option>

<option>6</option>

<option>7</option>

<option>8</option>

</select>

</td>

<td><select>

<option>Jan</option>

<option>feb</option>

<option>Mar</option>

<option>Apr</option>

<option>May</option>

<option>Jun</option>

<option>Jul</option>

<option>Aug</option>

</select>

 $\langle t \rangle$ 

<td><select>

<option>1</option>

<option>2</option>

<option>3</option>

<option>4</option>

<option>5</option>

<option>6</option>

<option>7</option>

<option>8</option>

</select>

</td><td><select>

<option>1990</option>

<option>1991</option>

<option>1992</option>

<option>2000</option>

<option>2020</option>

<option>2030</option>

</select>

<text area="5">(DD-MM-YYY)</text>

#### $\langle t \rangle$

 $\langle$ tr>

<tr>

<td>Gender</td>

<td> <input type="radio">Male</td>

<td> <input type="radio">Female</td>

 $\langle t \, ds \rangle$ 

 $\langle$ tr>

<tr>

<td>Choose your faculty</td>

 $<$ /tr>

<tr> <td> <input type="checkbox">Bsc.CSIT</td>  $\langle tr \rangle$ <tr> <td> <input type="checkbox">BCA</td>  $<$ /tr> <tr> <td> <input type="checkbox">BIT</td>  $<$ /tr> <tr> <td> <input type="checkbox">BBA</td>  $\langle$ tr> <tr> <td> <input type="checkbox">BIM</td>  $\langle$ tr> <tr> <td>Choose your favourite Car</td> <td><select> <option>Ferrari</option> <option>BMW</option>

<option>Lamborgini</option>

<option></option>

</select></td>

```
\langletr>
```
<tr>

<td><input type=Submit></td>

<td><input type="reset"></td>

 $\langle$ tr>

</fieldset>

</body>

</html>

# Result

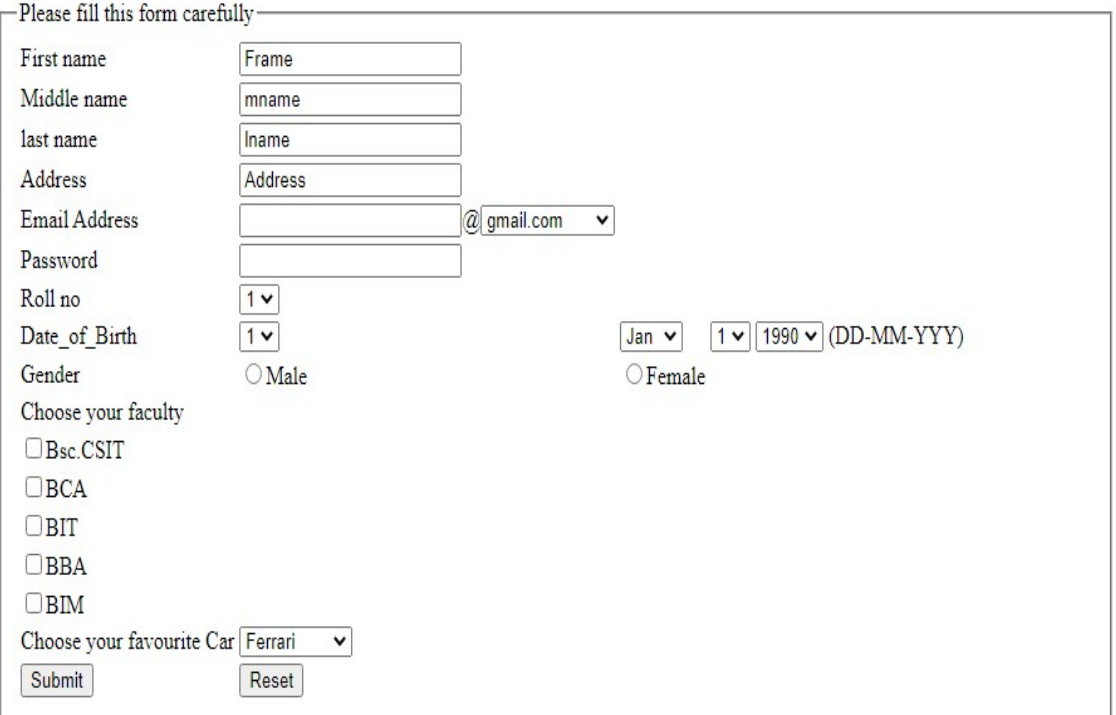